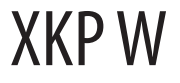

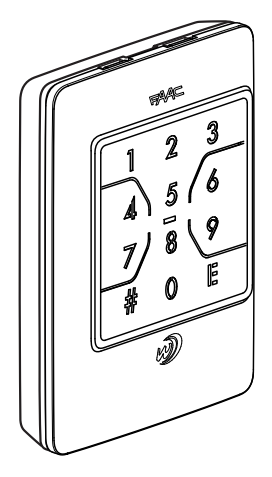

DE

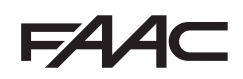

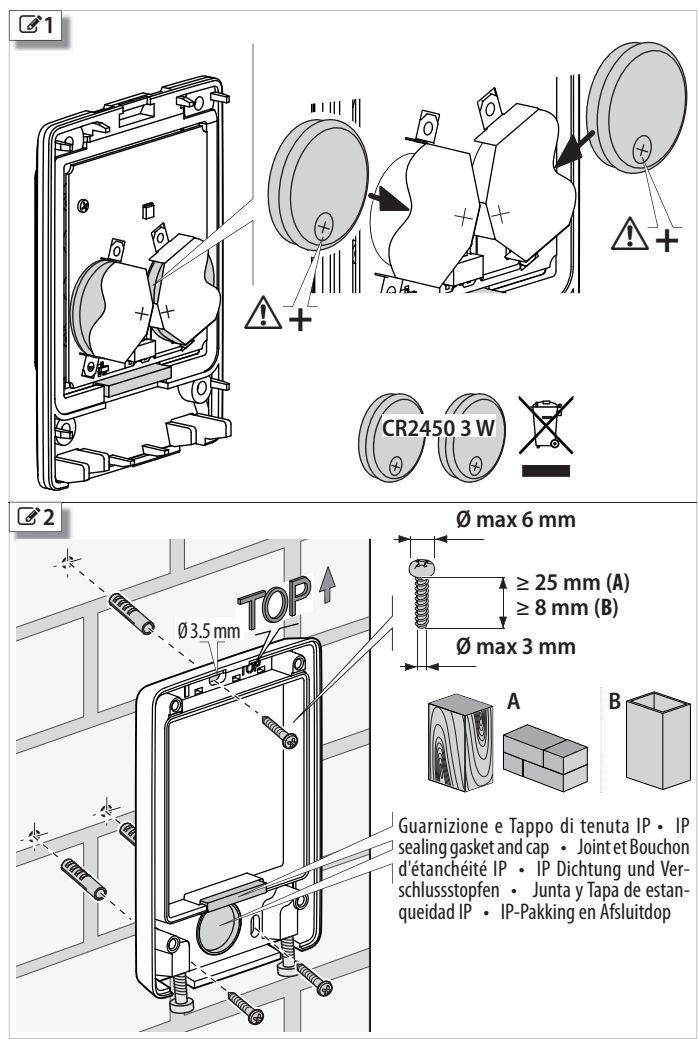

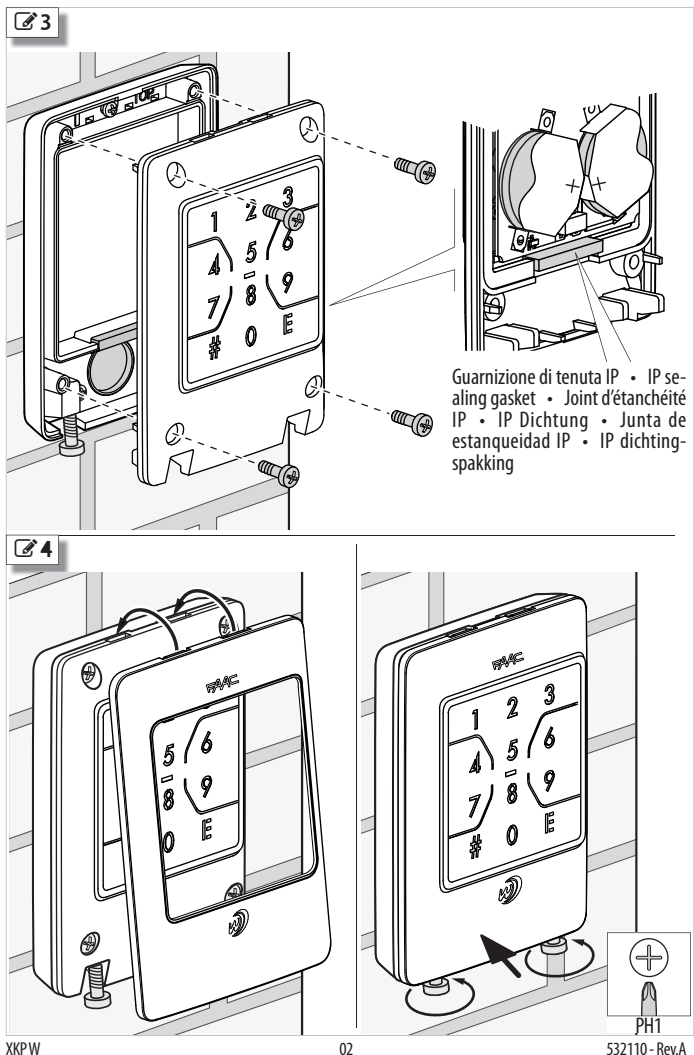

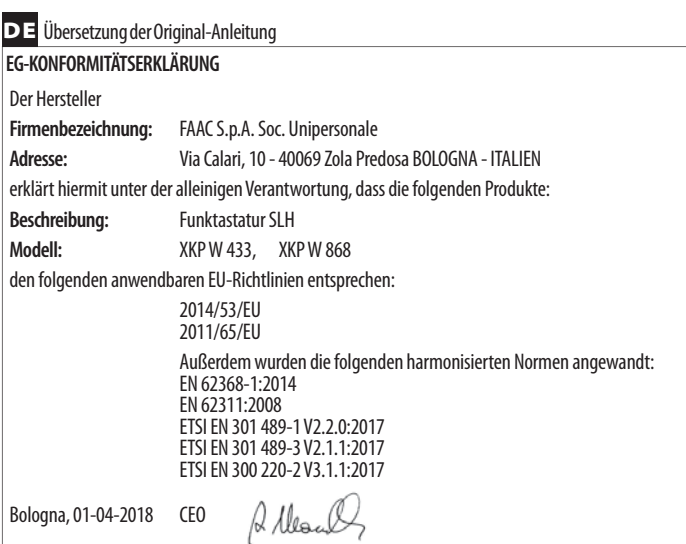

#### Inhaltsverzeichnis

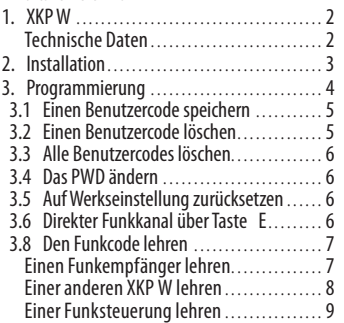

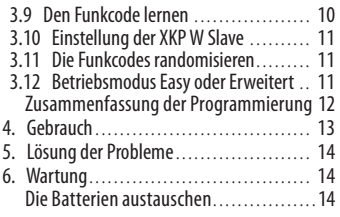

# **1. XKP W**

XKP W gehört zur Palette der FAAC Steuervorrichtungen mit Funksystem SLH. Für eine korrekte Funktionsweise müssen alle auf der Anlage bestehenden Funkvorrichtungen dieselbe Frequenz von 868 MHz oder 433 MHz aufweisen (siehe Katalog FAAC) und die Kanäle der Vorrichtungen müssen denselben Code des Empfängers haben, um erkannt zu werden.

XKP W ermöglicht die Aktivierung der Funkkanäle mit der Eingabe der numerischen Codes, die den Benutzern vorbehalten sind. Jeder Benutzercode muss mittels Programmierungsverfahren<br>auf der Vorrichtung gespeichert werden Der auf der Vorrichtung gespeichert werden. Vertraulichkeit der Zugriffe wegen, geben Sie die Benutzercodes nicht bekannt.

XKP W verfügt über 4 Funkkanäle (Ch1, Ch2, Ch3, Ch4).

Es ist möglich, einen direkten Funkkanal zu programmieren, der ohne Code über die Taste E aktivierbar ist.

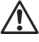

!XKP W kann nicht als Not-Aus verwendet werden.

XKP W kann nicht als gehaltene Steuerung verwendet werden.

Werkseitig ist XKP W im Betriebsmodus **Easy** programmiert: jeder Benutzercode besteht aus 4 Nummern und aktiviert immer und nur einen Funkkanal. Andernfalls kann der Betriebsmodus **Erweitert** eingestellt werden: jeder Benutzercode weist eine variable Länge zwischen 2 und 6 Nummern auf und kann einen, einige oder alle verfügbaren Funkkanäle aktivieren. Der Benutzer muss immer auch den Funkkanal spezifizieren, den er aktivieren möchte.

**XKP W Master/ XKP W Slave**. Werkseitig ist XKP W mit Master ausgestattet, das heißt, sie kann einer anderen Funkvorrichtung die eigenen Codes SLH lehren. Die Programmierung ermöglicht es, eine XKP W in Slave umzuwandeln (sie kann nicht lehren, sondern nur lernen).

**Programmierung** , geschützt durch Passwort (PWD), ermöglicht es:

- Die Benutzercodes zu speichern

- Die Benutzercodes einzeln oder im Block zu löschen
- Das PWD zu ändern
- Auf Werkseinstellung zurückzusetzen
- Einen direkten Funkkanal über Taste E zu aktivieren/deaktivieren
- Einer anderen Vorrichtung SLH die Funkcodes zu lehren oder die Funkcodes von einem Sender SLH zu lernen
- -XKP W als Slave einzustellen (unumkehrbarer Vorgang)
- Die Funkcodes zu randomisieren
- Den Betriebsmodus Easy oder Erweitert einzustellen (nur bei leerem Speicher der Benutzercodes möglich)

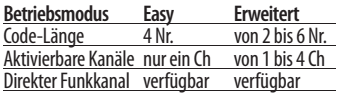

#### **TECHNISCHE DATEN**

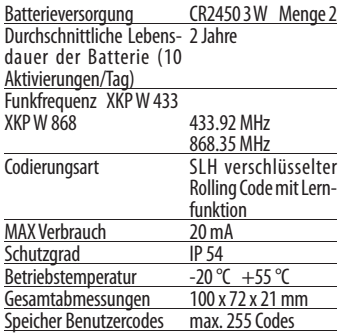

# **2. INSTALLATION**

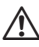

Die Auflagefläche muss eben und regelmäßig sein. Die IP Dichtungen müssen in der Basis ( $\mathcal{D}$ 1) und im Körper ( $\mathcal{D}$ 3) vorhanden und unbeschädigt sein.

- **1.** Die Batterien einsetzen. Die Polarität der Batterien und die Hinweise von  $\mathbb{Z}$  1 beachten.
	- -XKP W leuchtet 1 s lang auf und versetzt sich dann in den Stand-by Modus: Anzeige-LED und Hintergrundbeleuchtung ausgeschaltet.
- **2.** Einstweilig Körper und Basis zusammensetzen.
- **3.** XKP W auf dem Funkempfänger speichern:

 - Auf einer neuen Anlage muss 3 dem Empfänger SLH den Funkcode lehren (§ 3.8).

- Wenn XKP W einer bereits in Betrieb stehenden Anlage hinzugefügt wird, muss XKP W den Funkcode von einem bereits programmierten Sender SLH lernen (§ 3.9).

- **4.** Zum Abändern des Betriebsmodus Easy/ Erweitert den Vorgang von § 3.12 vor der Speicherung der Benutzercodes durchführen.
- **5.** Die Benutzercodes auf den gewünschten Funkkanälen speichern (§ 3.1).
- **6.** Eventuelle wahlfreie Programmierungen wie die Taste E (§ 3.6) und XKP W Slave durchführen (§ 3.10).
	- Die Änderung des PWD wird empfohlen (§ 3.4).
- **7.** Die korrekte Funktionsweise aller Benutzercodes in allen aktivierten Funkkanälen überprüfen. Die korrekte Funktionsweise der Taste E, sofern aktiviert, überprüfen.
- 8. Die Basis befestigen. Die Angaben in <sup>2</sup>2 beachten.
- 9. Den Körper auf der Basis (<sup>3</sup>3) befestigen. Befestigungen verwenden, die für das Material der Halterungen geeignet sind, und die Größe der in der Abbildung angezeigten Schrauben für Holz/Ziegel/Mauerwerk (**A**) oder Metall (**B**) einhalten.

Die Schrauben fest anziehen, um die IP Dichtungen fest anzudrücken.

**10.** Den Deckel befestigen (2<sup>4</sup>).

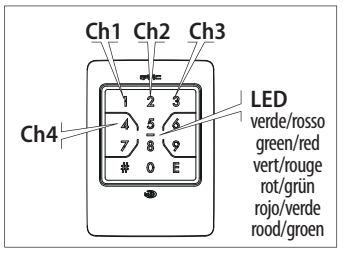

**Hinweis** Immer eine Taste nach der anderen drücken (das gleichzeitige Drücken von 2 Tasten wird nicht erfasst). Das Timeout während des Antippens der Tasten beträgt 5 s. Bei jedem Antippen löst XKP W ein kurzes akustisches Signal aus und löscht einen Augenblick die Hintergrundbeleuchtung.

#### **Legende der Symbole**

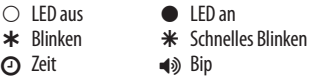

#### **Anzeigen auf XKP W**

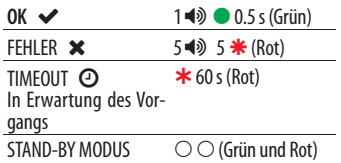

# **3. PROGRAMMIERUNG**

Die Programmierung ist durch PWD geschützt. Der Vertraulichkeit der Zugriffe wegen, sollte bei der ersten Programmierung ein neues PWD eingegeben werden. Das PWD nicht bekannt geben.

# **Werkseitiges PWD: 1 2 3 4**

Die Programmierung mit XKP W im Stand-by Modus beginnen.

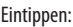

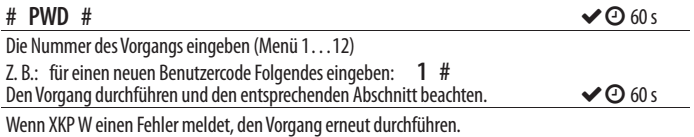

Nach der Meldung OK versetzt sich XKP W 60 s lang in den Wartezustand.

Bei XKP W in Erwartung des Vorgangs kann ein weiterer Vorgang aus dem Menü durchgeführt werden. Zur Beendung der Programmierung die Taste E drücken (die Programmierung wird beendet, auch wenn das Timeout ohne jedwede Eingabe ausläuft).

Am Ende der Programmierung kehrt XKP W in den Stand-by Modus zurück.

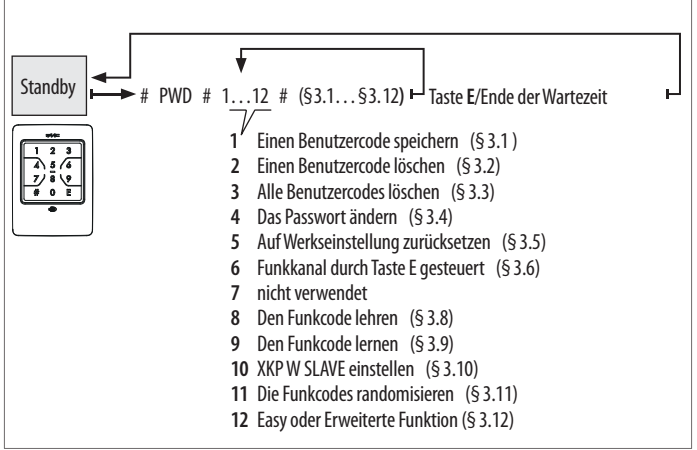

#### **3.1 EINEN BENUTZERCODE SPEICHERN**

Dieser Vorgang speichert die Benutzercodes, die eingegeben werden müssen, um die Funkkanäle zu aktivieren. Den Vorgang je nach eingestelltem Betriebsmodus ausführen: Easy oder Erweitert. Nur numerische Codes sind zulässig. Wenn ein bereits im Speicher bestehender Code gespeichert werden soll, zeigt XKP W einen Fehler an.

#### *■* **BETRIEBSMODUS EASY**

Benutzercode von 4 Nummern in unterschiedlichen Kombinationen (von 0000 bis 9999). Ein Code kann nur für 1 Funkkanal befähigt werden, der in der Speicherphase bestimmt wird.

Bei XKP W in Erwartung des Vorgangs Folgendes eingeben:

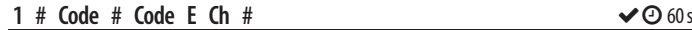

Beispiel: Benutzercode 6110, für den Funkkanal 1 befähigt: 1 # 6110 # 6110 E 1 #

#### *■* **BETRIEBSMODUS ERWEITERT**

Benutzercode von variabler Länge zwischen 2 und 6 Nummern in unterschiedlichen Kombinationen (von 00 bis 999999), z. B.: 060464. Jeder Code kann für 1, einige oder alle verfügbaren Funkkanäle befähigt werden.

Bei XKP W in Erwartung des Vorgangs Folgendes eingeben:

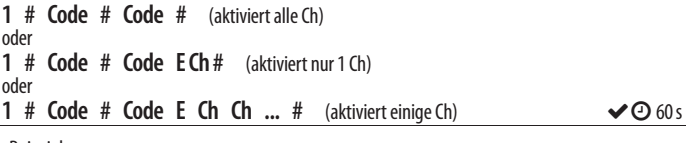

Beispiel: Code 610, für alle Funkkanäle befähigt: 1 # 610 # 610 # Code 610, nur für den Funkkanal 1 befähigt: 1 # 610 # 610 E 1 # Code 610, für die Funkkanäle 1 und 3 befähigt: 1 # 610 # 610 E 1 3 #

### **3.2 EINEN BENUTZERCODE LÖSCHEN**

Bei XKP W in Erwartung des Vorgangs Folgendes eingeben:

**2 # Code # Code #**  $\triangle$  **60** s

Beispiel: Den Benutzercode 6110 löschen: 2 # 6110 # 6110 #

#### **3.3 ALLE BENUTZERCODES LÖSCHEN**

Bei XKP W in Erwartung des Vorgangs Folgendes eingeben:

# **3.4 DAS PWD ÄNDERN**

PWD von max. 6 Nummern eingeben. Nur numerische Codes sind zulässig, in jeder Kombination von 0 bis 999999, z. B.: 240764.

Bei XKP W in Erwartung des Vorgangs Folgendes eingeben:

#### $4 \#$  neues PWD  $\#$  neues PWD  $\#$

#### **3.5 AUF WERKSEINSTELLUNG ZURÜCKSETZEN**

Dieser Vorgang setzt XKP W auf die Werkseinstellungen zurück: Speicher der Benutzercodes leer, direkter Funkkanal (Taste E) deaktiviert. Betriebsmodus Easy, PWD: 1 2 3 4, randomisierte Funkcodes . Am Ende des Vorgangs bricht XKP W die Programmierung ab und versetzt sich in den Stand-by Modus.

Bei XKP W in Erwartung des Vorgangs Folgendes eingeben:

**5 # 5 #**

#### **3.6 DIREKTER FUNKKANAL ÜBER TASTE E**

Die Taste E kann dazu verwendet werden, einen Funkkanal ohne Eingabe irgendeines Benutzercodes zu verwenden (direkter Funkkanal).

 Werkseitig ist der direkte Funkkanal über die Taste E deaktiviert. Zur Aktivierung den zu aktivierenden Funkkanal genau angeben (Ch von 1 bis 4). Zur Deaktivierung 0 anstatt den Funkkanal eingeben.

Bei XKP W in Erwartung des Vorgangs Folgendes eingeben:

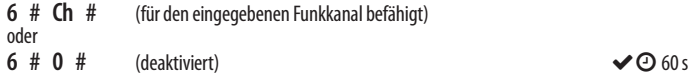

Beispiel: Taste E, für den direkten Funkkanal 1 befähigt: 6 # 1 #

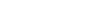

#### **3.8 DEN FUNKCODE LEHREN**

**Den Funkcode lehren**. Dieser Vorgang ermöglicht es einer **XKP W Master**, einer Empfängervorrichtung den Funkcode eines Kanals zu lehren. Der Vorgang muss für jeden Funkkanal, der verwendet werden soll, durchgeführt werden. Nur die XKP W Master können lehren.

- Wenn XKP W auf einem neuen Funksystem installiert wird, muss sie einen Funkempfänger lehren.
- Wenn XKP W bereits auf dem Funkempfänger funktionstüchtig ist und man einen Funksender hinzufügen möchte, kann es sich bei der Empfängervorrichtung um eine Funksteuerung oder um eine weitere XKP W sowohl Master als auch Slave handeln.

Die nachfolgend angeführten Verfahren je nach Empfängervorrichtung beachten.

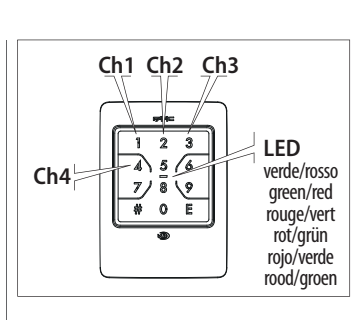

#### **EINEN FUNKEMPFÄNGER LEHREN**

Bei XKP W in Erwartung des Vorgangs Folgendes eingeben:

**8 # Ch**  $\triangle$  25 s

Z. B.: Senden des Funkcodes des Kanals Ch 1: 8 # 1

Innerhalb von 25 s den Empfänger auf dem gewünschten Funkkanal in den Lernstatus setzen (die Anleitungen des Empfängers und den empfohlenen Abstand zwischen den Vorrichtungen einhalten), dann Folgendes eintippen:

**(bis zur Bestätigung des Lernstatus gedrückt halten, dann loslassen)** ↓ 60 s

Der Funkcode des eingegebenen Kanals wird gesendet (grüne LED eingeschaltet). Die Bestätigung des Lernstatus auf dem Empfänger überprüfen (Anleitungen des Empfängers).

Den Vorgang bei jedem gewünschten Funkkanal wiederholen. Bei der ersten Verwendung von XKP W muss jeder Funkkanal 2 Mal hintereinander aktiviert werden:

**Betriebsmodus Easy** Eintippen:

Benutzercode E das Ausschalten der grünen LED abwarten, dann E **Betriebsmodus Erweitert** Eintippen:

# Benutzercode E Ch das Ausschalten der grünen LED abwarten, dann wieder Ch

#### **EINER ANDEREN XKP W LEHREN**

Bei XKP W in Erwartung des Vorgangs Folgendes eingeben:

### **8 # Ch**  $\bullet$  25 s

 $Z \cdot S$ enden des Funkcodes des Kanals Ch 1: 8 # 1

Innerhalb von 25 s die XKP W auf dem gewünschten Funkkanal in den Lernstatus setzen (siehe § 3.9) und die zwei Vorrichtungen wie in der Abbildung bis zum Kontakt einander nähern, dann Folgendes eintippen:

**(bis zur Bestätigung des Lernstatus gedrückt halten, dann loslassen)**  $\vee$  **60 s** 

Der Funkcode des eingegebenen Kanals wird gesendet (grüne LED eingeschaltet). Die Bestätigung des Lernstatus auf XKP W überprüfen: Grüne LED 0.5 s eingeschaltet und 1 Bip.

Den Vorgang bei jedem gewünschten Funkkanal wiederholen. Bei der ersten Verwendung der neuen XKP W muss jeder Funkkanal 2 Mal hintereinander aktiviert werden:

**Betriebsmodus Easy** Eintippen:

Benutzercode E das Ausschalten der grünen LED abwarten, dann E

**Betriebsmodus Erweitert** Eintippen:

# Benutzercode E Ch das Ausschalten der grünen LED abwarten, dann wieder Ch

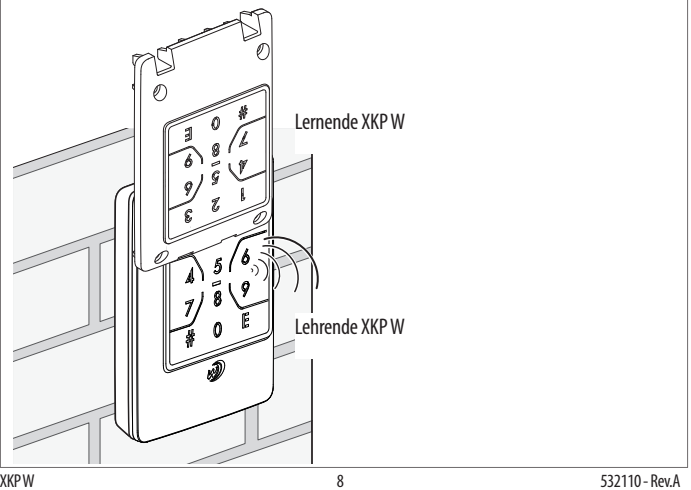

#### **EINER FUNKSTEUERUNG LEHREN**

Bei XKP W in Erwartung des Vorgangs Folgendes eingeben:

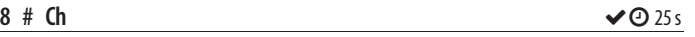

 $Z \cdot R$ : Senden des Funkcodes des Kanals Ch 1: 8  $\#$  1

Innerhalb von 25 s die zwei Vorrichtungen wie in der Abbildung bis zum Kontakt einander nähern, dann Folgendes eintippen.

**(bis zur Bestätigung des Lernstatus gedrückt halten, dann loslassen)**  $\vee$  **60 s** 

Der Funkcode des eingegebenen Kanals wird gesendet (grüne LED eingeschaltet). Die Taste der Funksteuerung drücken und gleichzeitig die Bestätigung des Lernstatus überprüfen (die LED der Funksteuerung löst 2 Blinklichter aus und erlischt).

Den Vorgang bei jedem gewünschten Funkkanal wiederholen. Bei der ersten Verwendung der Funksteuerung muss jeder Funkkanal 2 Mal schnell hintereinander aktiviert werden**.**

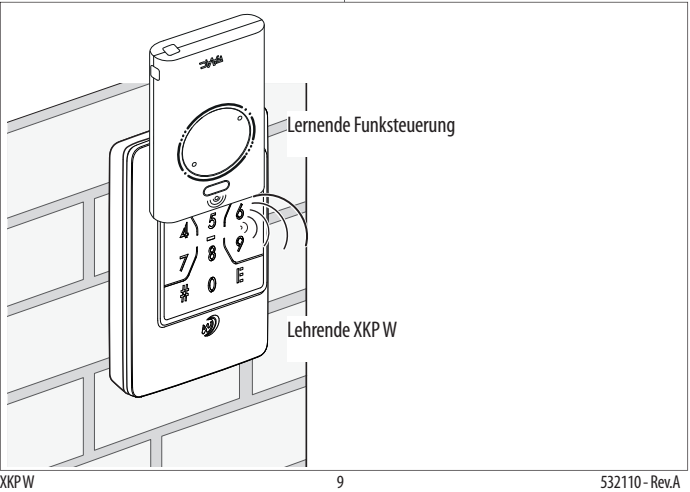

## **3.9 DEN FUNKCODE LERNEN**

**Den Funkcode lernen**. Dieser Vorgang ermöglicht es, den Funkcode eines Kanals von einem Funksender SLH Master zu lernen. Der Vorgang muss für jeden Funkkanal, der verwendet werden soll, durchgeführt werden.

Lernen können sowohl die XKP W Master als auch die XKP W Slave. Bei der lehrenden Vorrichtung muss es sich um einen Funksender SLH Master handeln.

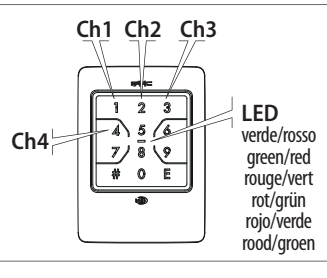

Bei XKP W in Erwartung des Vorgangs Folgendes eingeben:

# **9 # Ch #**  $\bullet$  25 s

 $Z \, R$ : Für den Funkcode des Funkkanals Ch 1: 9 # 1 #

Innerhalb von 25 s die zwei Vorrichtungen wie in der Abbildung (A oder B) bis zum Kontakt einander nähern und den Funkcode über die Funksteuerung oder die lehrende XKP W übermitteln:

- auf der **Funksteuerung** gleichzeitig P1 und P2 drücken, loslassen und dann den Kanal drücken
- auf **der lehrendenXKP W** den vollständigen Vorgang § 3.8 durchführen

XKP W lernt den Funkcode auf dem eingegebenen Kanal, zeigt Ok an und kehrt in den Wartezustand für den Vorgang zurück.  $\sim 60$  s

Den Vorgang bei jedem gewünschten Funkkanal wiederholen. Bei der ersten Verwendung von XKP W muss jeder Funkkanal 2 Mal hintereinander aktiviert werden:

**Betriebsmodus Easy** Eintippen:

Benutzercode E das Ausschalten der grünen LED abwarten, dann E

**Betriebsmodus Erweitert** Eintippen:

# Benutzercode E Ch das Ausschalten der grünen LED abwarten, dann wieder Ch

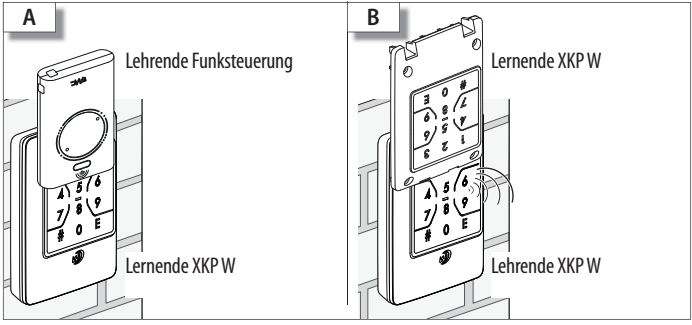

#### **3.10 EINSTELLUNG DER XKP W SLAVE**

Dieser Vorgang ist unumkehrbar und wandelt XKP W, die werkseitig als Master geliefert wird, in Slave um. Eine XKP W Slave kann den Funkcode lernen, doch nicht lehren.

Bei XKP W in Erwartung des Vorgangs Folgendes eingeben:

#### **10 # 105 #**  $\bullet$  **60 s**

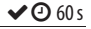

#### **3.11 DIE FUNKCODES RANDOMISIEREN**

Dieser Vorgang ordnet XKP W neue Funkcodes auf allen Kanälen zu. Nach dem Vorgang speichert XKP W die Programmierung und die eventuell erstellten Benutzercodes, doch für die Funktionsweise muss erneut XKP W auf allen Funkempfängern, auf denen sie funktionieren soll, gespeichert werden.

Bei XKP W in Erwartung des Vorgangs Folgendes eingeben:

**11 # 114 #**  $\vee$  60 s

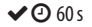

#### **3.12 BETRIEBSMODUS EASY ODER ERWEITERT**

Dieser Vorgang ist nur dann möglich, wenn der Speicher der Benutzercodes leer ist.

Bei XKP W in Erwartung des Vorgangs Folgendes eingeben:

 **12 # 0 #** (aktiviert den Betriebsmodus Easy) oder

**12**  $#$  **1**  $#$  (aktiviert den Betriebsmodus Erweitert)  $\vee$  **60** s

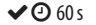

#### **ZUSAMMENFASSUNG DER PROGRAMMIERUNG**

**SPEICHERUNG EINES BENUTZERCODES (**EASY: von 0000 bis 9999 ERWEITERT: von 00 bis 999999) # PWD # 1 # Code # Code E Ch # (befähigt für eingegebenen Ch)

# PWD # 1 # Code # Code # (befähigt für alle Ch)  $\frac{1}{2}$  PWD  $\frac{1}{2}$  1  $\frac{1}{2}$  Code  $\frac{1}{2}$  Code E Ch Ch  $\frac{1}{2}$   $\frac{1}{2}$ 

#### **EINEN BENUTZERCODE LÖSCHEN**

# PWD # 2 # Code # Code #

#### **ALLE BENUTZERCODES LÖSCHEN**

# PWD # 3 # 3 #

#### **DAS PWD ÄNDERN**

 $\#$  PWD  $\#$  4  $\#$  neues PWD  $\#$  neues PWD  $\#$ 

#### **AUF WERKSEINSTELLUNG ZURÜCKSETZEN**

# PWD # 5 # 5 #

#### **DIREKTER FUNKKANAL ÜBER TASTE E**

 $\#$  PWD  $\#$  6  $\#$  Ch  $\#$  (befähigt für eingegebenen Ch)<br> $\#$  PWD  $\#$  6  $\#$  0  $\#$  (deaktiviert) # PWD # 6 # 0 #

#### **DEN FUNKCODE EINES JEDEN GEWÜNSCHTEN FUNKKANALS LEHREN**

# PWD # 8 # Ch Die Empfängervorrichtung in den Lernstatus setzen # gedrückt, bis zur Bestätigung des Lernstatus auf der Empfängervorrichtung

#### **DEN FUNKCODE LERNEN**

# PWD # 9 # Ch # Den Ch von der lehrenden Vorrichtung senden

#### **EINSTELLUNG DER XKP W SLAVE**

**# PWD # 10 # 105 #**

#### **DIE FUNKCODES RANDOMISIEREN**

**# PWD # 11 # 114 #**

#### **BETRIEBSMODUS EASY ODER ERWEITERT**

# PWD # 12 # 0 # (aktiviert Easy) # PWD # 12 # 1 # (aktiviert Erweitert)

# **4. GEBRAUCH**

Die vom Installateur erhaltenen Hinweise und Sicherheitsempfehlungen beachten. Ist die Hintergrundbeleuchtung ausgeschaltet, zum Einschalten eine beliebige Taste drücken. **Blinde oder schlecht sehende Benutzer**: diese Benutzer können die Tasten durch die erhöhten Punkte auf der Oberfläche erkennen.

**STEUERUNGEN MIT CODE** Die Abfolge der Steuerungen je nach Betriebsmodus EASY oder ERWEITERT Der Vertraulichkeit der Zugriffe wegen, geben Sie den vom Installateur erhaltenen Benutzercodes nicht bekannt.

**Betriebsmodus EASY** Eintippen:

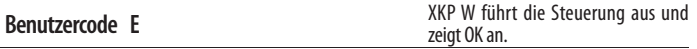

Der Benutzercode ergibt sich aus den 4 Nummern, die vor E eingegeben werden. Werden vor E mehr als 8 Nummern eingegeben, zeigt XKP W einen Fehler an.

#### **Betriebsmodus ERWEITERT** Eintippen:

**# Benutzercode E Nr. der Steuerung (von 1 bis 4**) XKP W führt die Steuerung aus und zeigt OK an.

Wenn der Code für mehrere Steuerungen aktiviert ist, können nach E mehrere Nr. hintereinander eingegeben werden.

**DIREKTSTEUERUNG**: die Taste **E** drücken, XKP W führt die Steuerung aus und zeigt OK an. Wenn die Taste E nicht programmiert ist, zeigt XKP W einen Fehler an.

**Anzeige OK**: **1 BIP und 1 Aufblinken der grünen LED**, dann kehrt XKP W in den Stand-by Modus zurück (LED aus).

**Anzeige FEHLER**: **5 schnelle BIPs und Aufblinken der roten LED**. XKP W führt die Steuerung nicht aus und kehrt in den Stand-by Modus zurück.

Fehler, gemeldet nach E: falscher Code. Fehler, gemeldet vor E: mehr als 8 eingegebene Nummern vor E. Fehler, gemeldet nach #: # wurde 2 Mal eingegeben.

**Batterieanzeige**: Wenn die Hintergrundbeleuchtung am Ende der Steuerabfolge kurz aufblinkt, bedeutet dies, dass die Batterien leer sind. Wenn sich die Hintergrundbeleuchtung bei Antippen einer Taste NICHT mehr einschaltet und die rote LED dauerhaft aufleuchtet, können die Batterien den Betrieb nicht mehr garantieren und müssen unverzüglich ausgetauscht werden.

**Überprüfung des Betriebsmodus von XKP W** Eintippen:

#### **# 4 E**

Die grüne LED überprüfen: 1 Mal kurzes Aufleuchten = Easy 2 Mal kurzes Aufleuchten = Erweitert

# **5. LÖSUNG DER PROBLEME**

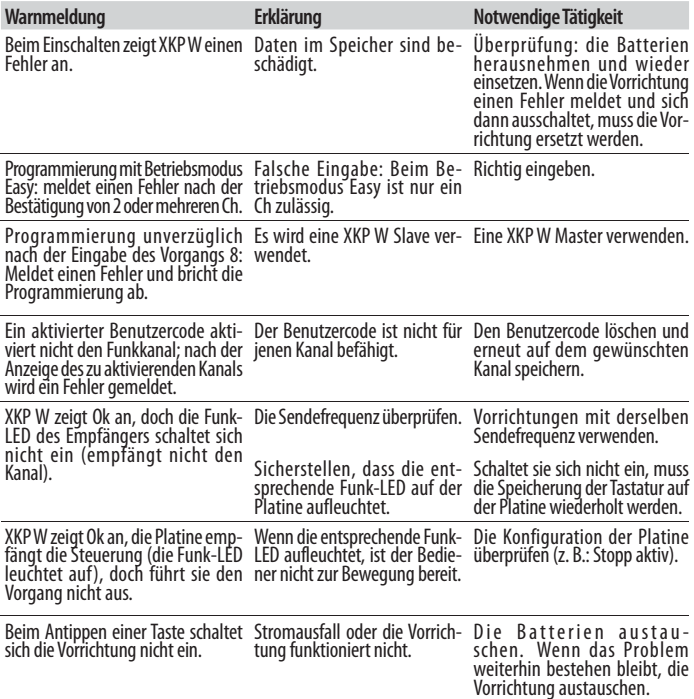

# **6. WARTUNG**

Die Außenflächen mit einem weichen Lappen reinigen. Weder Reinigungsmittel noch Öle verwenden. An den Originalbauteilen dürfen keinerlei Veränderungen vorgenommen werden. Wenn Teile ausgetauscht werden müssen, sind ausnahmslos Original-FAAC-Ersatzteile zu verwenden.

#### **DIE BATTERIEN AUSTAUSCHEN**

Auf 3 4 und 3 Bezug nehmen und die Vorgänge in umgekehrter Reihenfolge durchführen, um<br>die Teile auszubauen. Die Batterien austauschen. Die Polarität der Batterien und die Hinweise von 1 beachten. XKP W leuchtet 1 s lang auf und versetzt sich dann in den Stand-by Modus. Die Teile erneut einbauen, dabei die Hinweise von 3 und 4 beachten.

!Die IP Dichtungen in der Basis und im Körper müssen vorhanden und unbeschädigt sein.

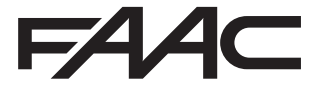

 FAAC S.p.A. Soc. Unipersonale Via Calari, 10 - 40069 Zola Predosa BOLOGNA - ITALY Tel. +39 051 61724 - Fax +39 051 09 57 820 www.faac.it - www.faacgroup.com